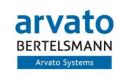

# NAVOO Guest User Manager

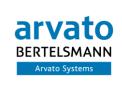

## Features

## Features

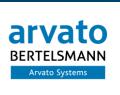

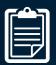

### **Classification / Responsibility**

Guest Users need to be classified with additional meta data upon creation. These rules also apply for existing guest users. They will be enrolled to the classification once they expire.

- Additional Contact Details
- Responsible Persons assigned
- Validation of existing Guest Users

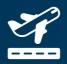

## **Onboarding / Management**

GUM provides you with a self service portal for Guest User creation and management. It also brings the ability to customize the invitation mail with your branding and content.

- Self Service for Guest User Invitation
- Custom Invitation Emails
- Webhooks for integration

## Features

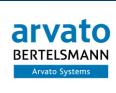

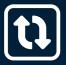

### **Lifecycle Management**

GUM brings a range of tools for lifecycle management in your tenant. Every user will have an expiration date. Once disabled, guest users are deleted automatically after a grace period.

- Responsible Persons are informed
- Guest Users are disabled automatically
- Discovery of existing Guest
  - Set default expiration date
  - Disabled after expiration
  - Activation only when fully classified
- Deletion of disabled users (after 6 months)

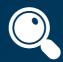

## **Monitoring**

The tool helps you to stay in charge of your Guest Users. It gives different views and lists to monitor and find security issues.

- Easy discovery of unmanaged Guests
- Various filters / lists for guest users
- Find any Guest User

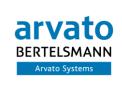

## Screenshots

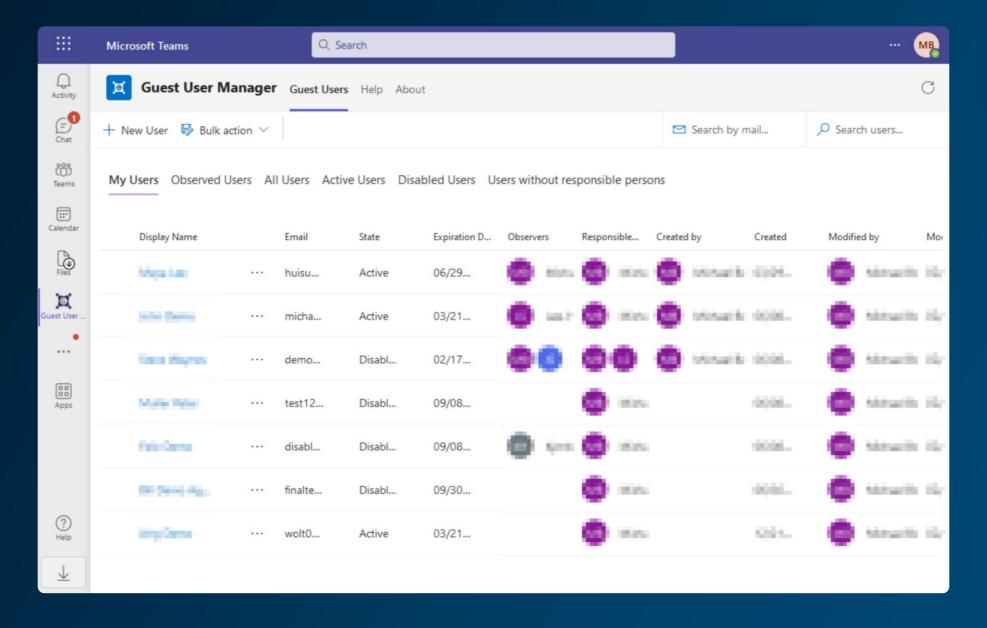

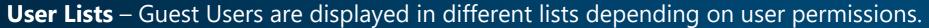

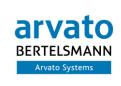

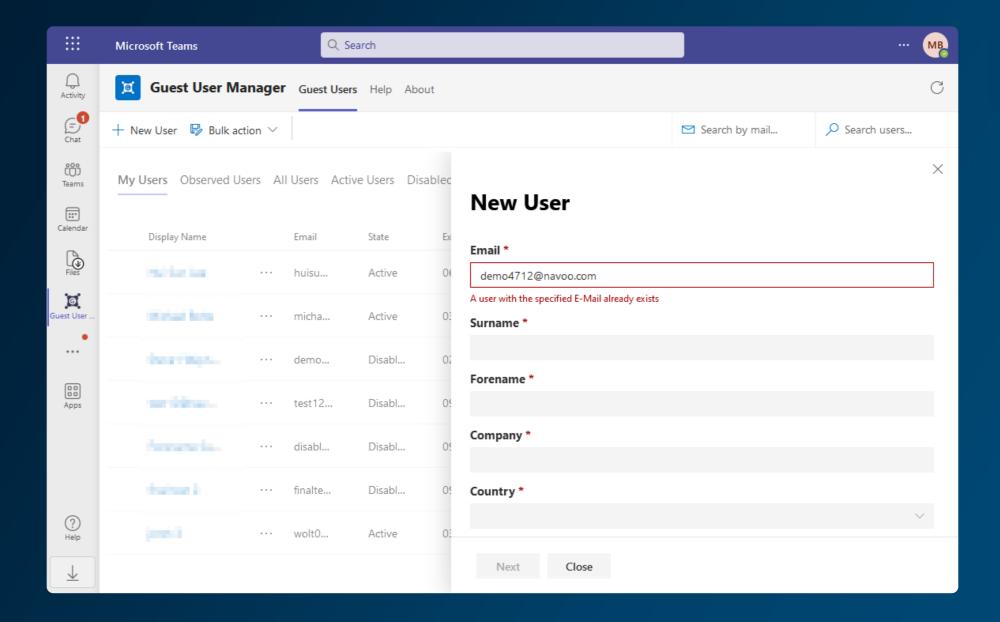

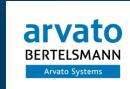

Create new Guest Users – Includes e-mail validation, required fields, responsible persons and more...

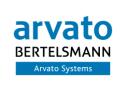

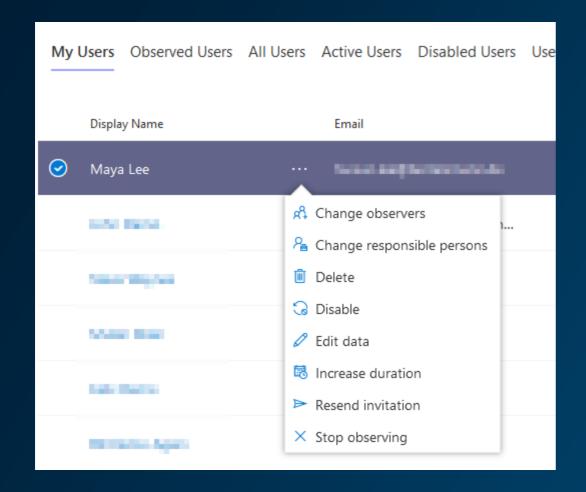

### **User Actions**

Depending on the permissions of the current user Guest Users can be maintained in self service.

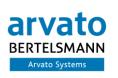

## **Responsible Persons**

Each Guest User has at least one responsible person assigned who will be notified upon deactivation, deletion, ....

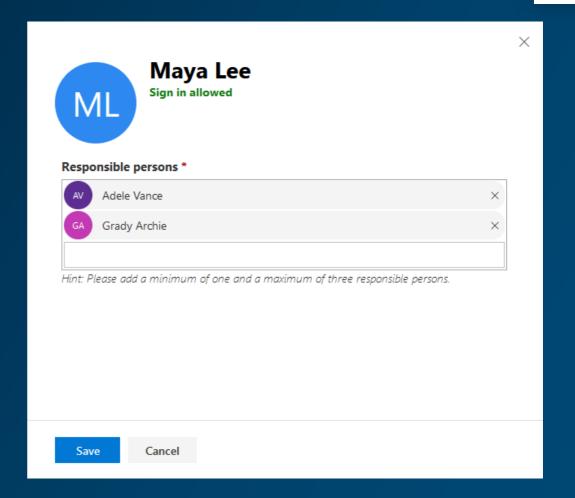

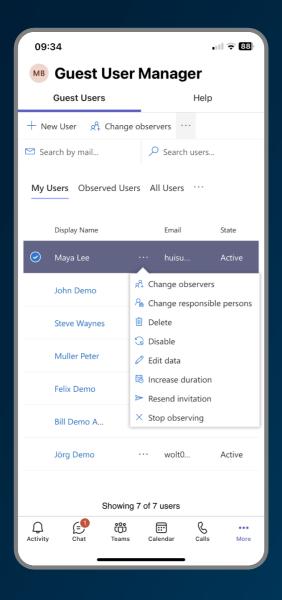

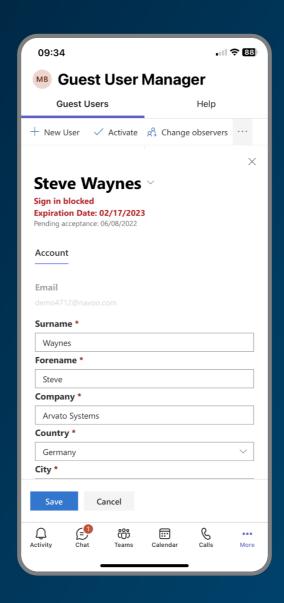

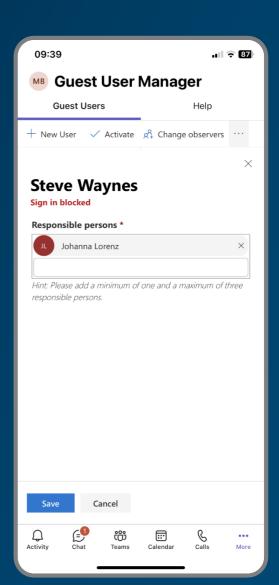

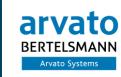

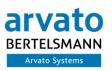

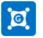

### **Guest User Manager**

#### Hi Adele Vance

You have been invited by **Maya Lee** to access applications in the **NAVOO** m365 tenant and collaborate with them.

#### Useful links

- Manage m365 Organization / Create Microsoft Account
- NAVOO SharePoint

Hint: In order to access content inside SharePoint, you will need to be granted access to the specific sites separately.

This email has been sent on behalf of the NAVOO organization. Please act on this email only if you trust that organization.

Use the following button to create your guest user account.

**Get started** 

Please do not reply to this message. Replies to this message are routed to an unmonitored mailbox. If you have questions please contact your User Help Desk / Administrator.

Copyright © Arvato Systems Imprint | Privacy Policy

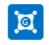

### Guest User Manager

#### Hi Maya Lee

the guest user Adele Vance will be disabled on 17/02/2024 for your m365 tenant NAVOO.

You can extend the expiration date if the guest user is still needed, otherwise the user will no longer be able to access your tenant's m365 services after the stated date.

Click the button below to get to the user

**Open Maya Lee** 

Please do not reply to this message. Replies to this message are routed to an unmonitored mailbox. If you have questions please contact your User Help Desk / Administrator.

Copyright © Arvato Systems Imprint | Privacy Policy

**E-Mail Notifications** – Guest Invitation, Expiration Warning, ...

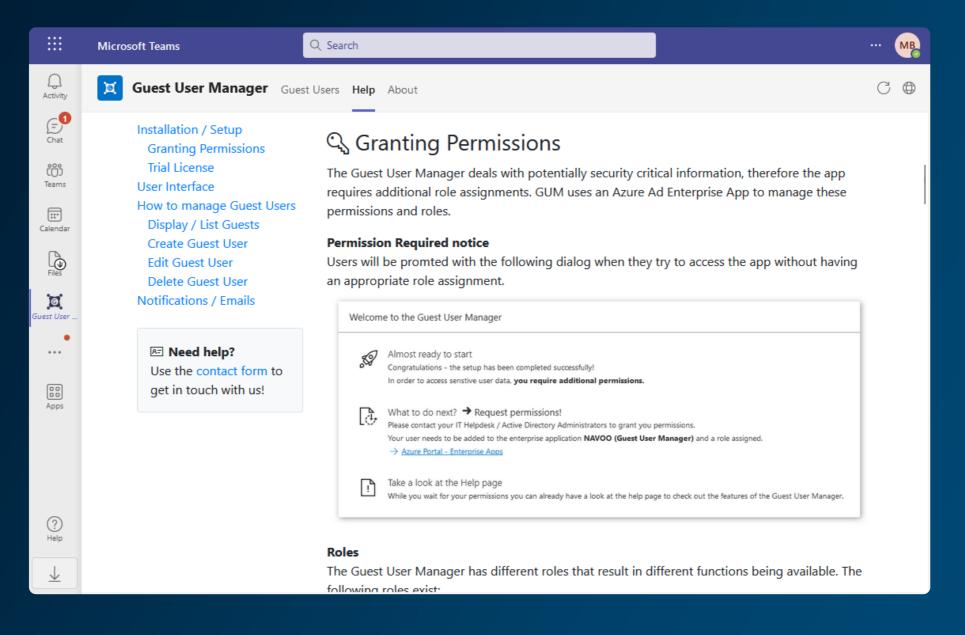

arvato

BERTELSMANN
Arvato Systems

**Help Page** – A detailed help page is provided to give a range of information

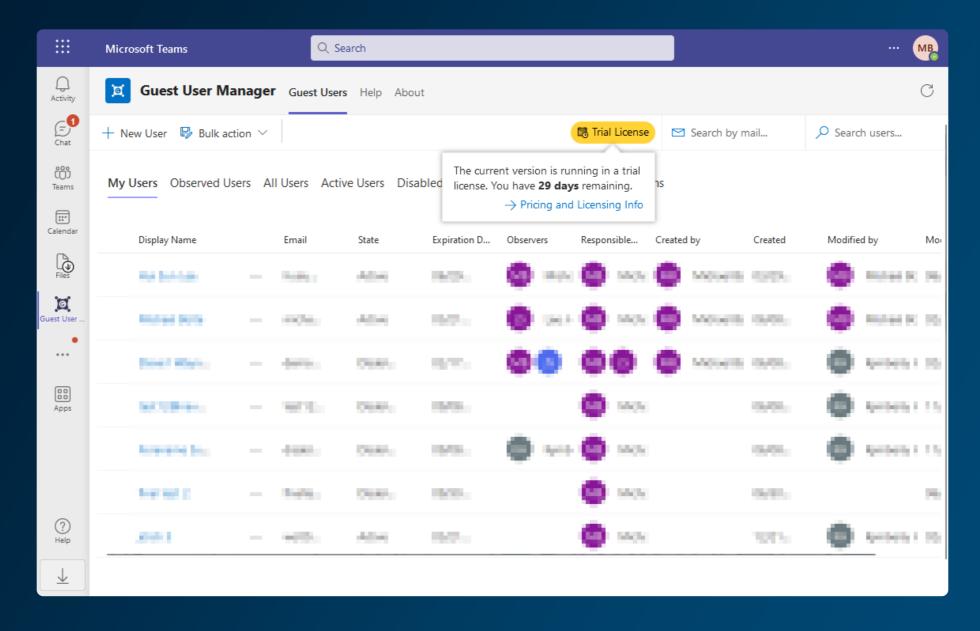

**Free Trial** – 30-day free trial is granted after successful initial setup.

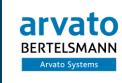

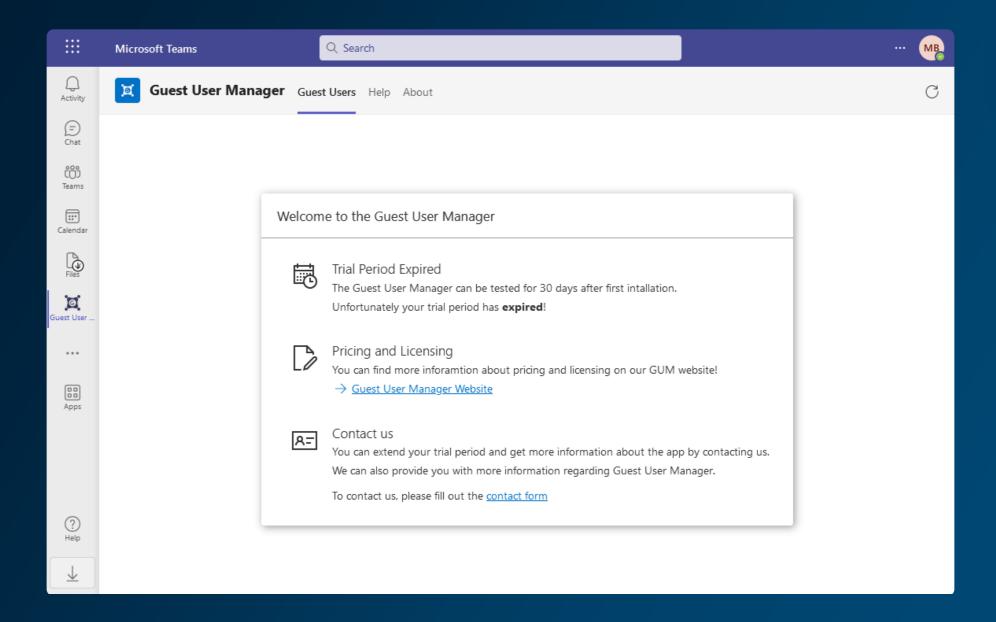

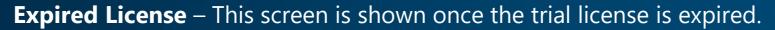

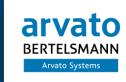

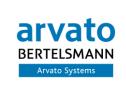

# Integration / Use Cases

## User Creation – 2 Variants

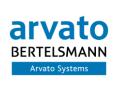

### Permission first, User second

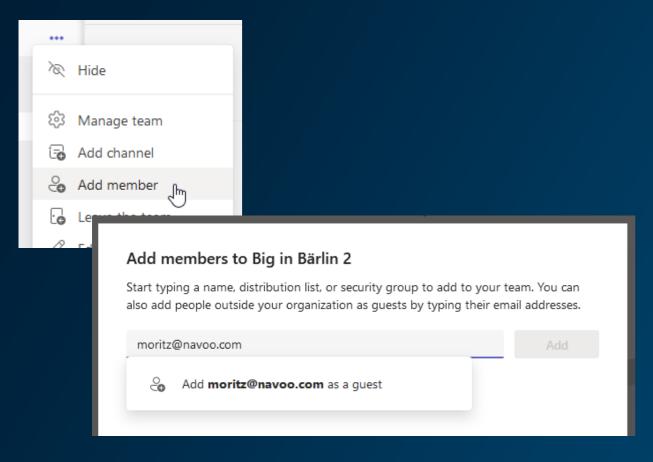

Instant creation of guest users

- © Creation with minimal classification possible
- Reminder of Responsibles needed
- © Cannot ensure multiple responsibles
- No control of expiration dates
- More permissions required (Audit Log read)

## User Creation – 2 Variants

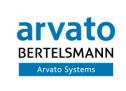

### **User first, Permission second**

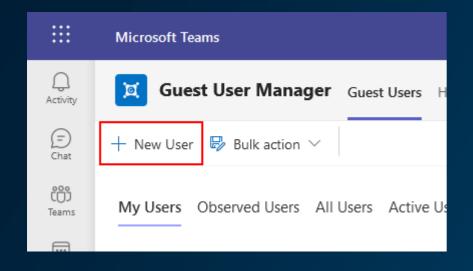

- Managed creation of Guest Users
- Instant classification
- Min. amount of Responsibles ensured on creation
- **Expiration** date settled on creation
- more manual steps upfront for the inviter

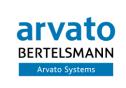

## Automatic Governance

## Monitoring / Discovery

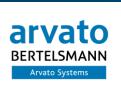

- Q Discovery of newly created users, request missing info
- 😨 Disablement of unqualified users
- Est default expiration date
- **J** Deletion of disabled users
- Check for deleted responsibles / observers

## Implementation Scenarios

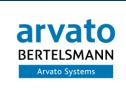

## Ideal Scenario (GUM from day 1)

Tenant Setup

**GUM Setup** 

- All Guest Users fully classified
- Lifecycle well managed (expiration / cleanup)
- Responsibilities settled
- Periodic validation of existing users (do Observer / Responsible Person still exist?)

## Implementation Scenarios

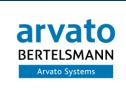

## Hybrid Scenario (GUM from day X)

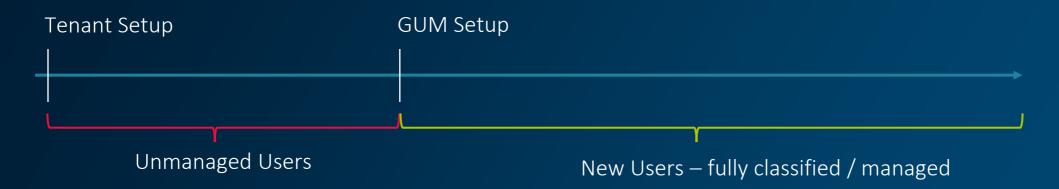

## How does GUM help?

Onboard unmanaged users to classification process

- Automatically set expiration date on unmanaged Users (discovers new users)
- Delete unused guest users after specified amount of time
- Notify guest users about expiration

## Expiration of Guest Users

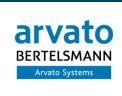

### Discovered USERS / CREATION OUTSIDE OF GUM

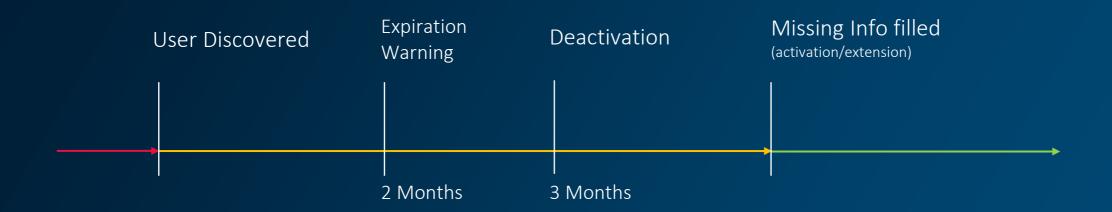

- Extension / Activation is only possible if required information is filled

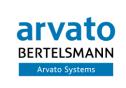

# **Configuration**

## User Roles

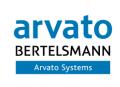

### - Audit

See all Users and Tabs, NO Edit at all

### Access

- See My Users Tab
  - Activate / Deactivate Users (+ Increase)
  - Edit Users

### - Create (Identical to Access)

- + Create new Users

### - Admin

- All Tabs / all Users / all Actions

### Enterprise Application in your AD Tenant

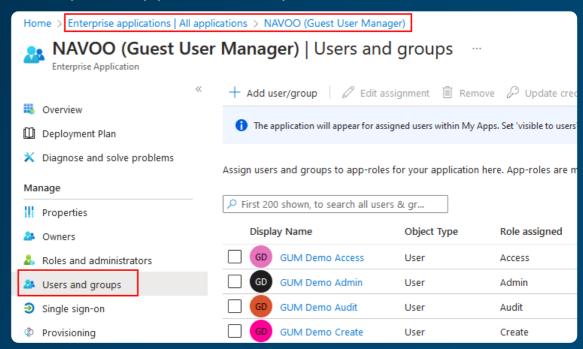

## Required Permissions

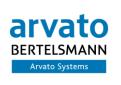

## GUM requires the following Graph permissions:

| Microsoft Graph |                      |                                         |             |
|-----------------|----------------------|-----------------------------------------|-------------|
| Microsoft Graph | User.Read            | Sign in and read user profile           | Delegated   |
| Microsoft Graph | User.ReadWrite.All   | Read and write all users' full profiles | Application |
| Microsoft Graph | MailboxSettings.Read | Read all user mailbox settings          | Application |
| Microsoft Graph | Directory.Read.All   | Read directory data                     | Application |
|                 |                      |                                         |             |

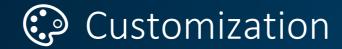

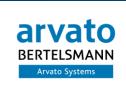

- Guest User Manager can be customized in a lot of ways
  - Custom Layout
  - Email Content
  - Required fields / hidden fields
  - Allowed actions per user / role
  - Expiration / Deletion intervals
  - Reminder periods
  - ..

The customizations need to be done by Arvato Systems currently.